# **Rob Papen Predator-3**

## **Hybrid-Synthesizer mit analoger und Wavetable-Synthese**

*Autor: Peter Kaminski*

*letzte Aktualisierung: Freitag, 29. Oktober 2021 11:22 Dienstag, 16. November 2021 05:00*

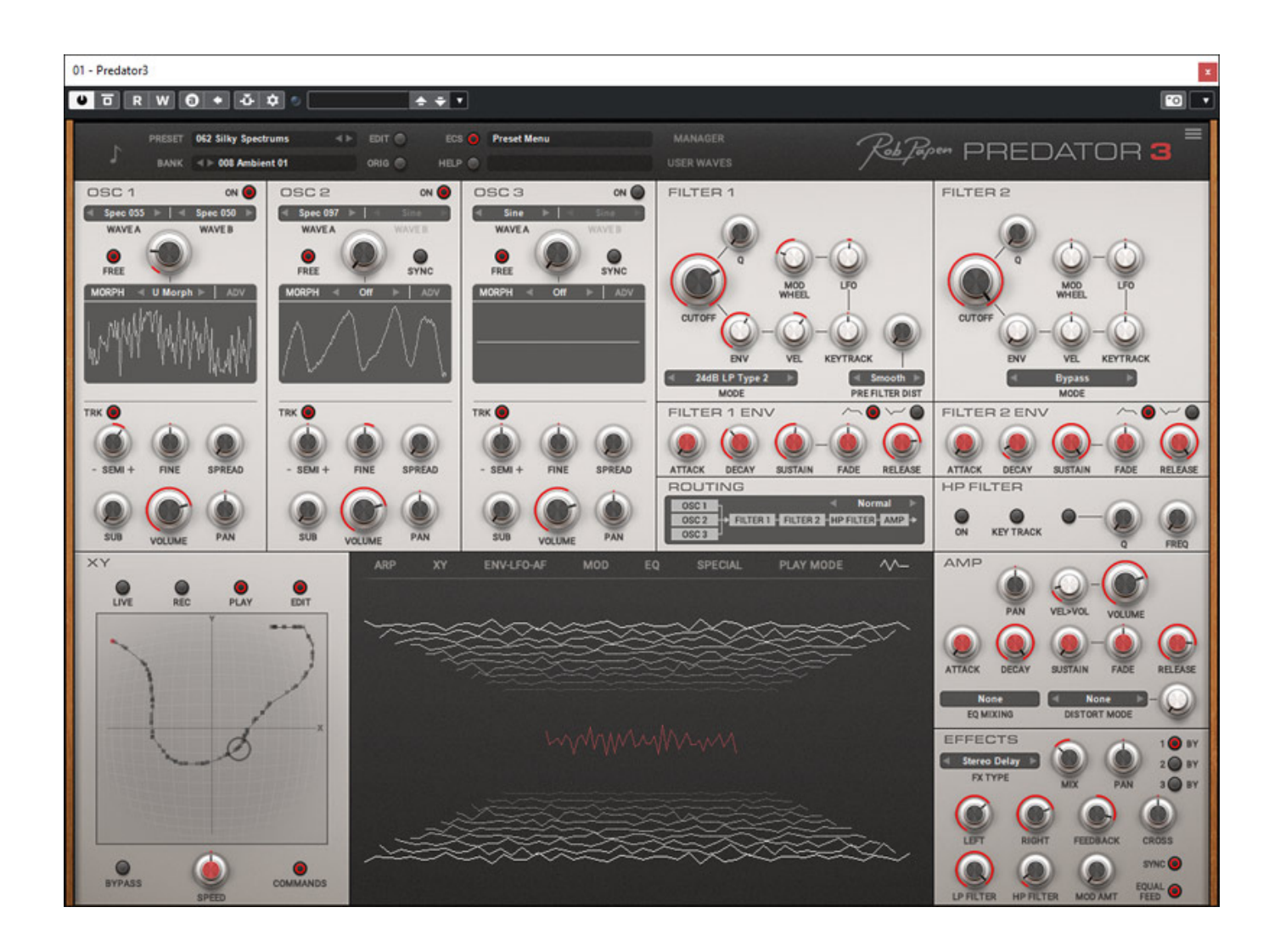

*Im Oktober 2021 stellte Rob Papen mit dem Predator-3 die dritte Version des virtuellen Hybrid-Synthesizers vor, der auch Bestandteil des eXplorer-7 Bundles von Rob Papen ist, auf das wir an dieser Stelle kurz eingehen möchten.*

## **eXplorer-7**

*Wir haben übrigens schon eine ganze Reihe von Synthesizern getestet und vorgestellt, die auch Bestandteil des eXplorer-7-Bundles sind, als da wären:*

- *[Rob Papen Blade 2](de/tests/24175-rob-papen-blade2.html)*
- *[Rob Papen Quad](de/tests/24174-rob-papen-quad.html)*
- **[Rob Papen Vecto](de/tests/23209-rob-papen-vecto-virtuelles-instrument.html)**

*Das umfangreiche Bundle umfasst aber noch weit mehr und zwar insgesamt 27 virtuelle Instrumente und Effekt-Plug-Ins. Bei den virtuellen Instrumenten sei zum Beispiel noch der neu RoCoder erwähnt - ein Vocoder mit vielen Zusatzfunktionen, Punch 2 - eine virtuelle Sample- und Synthese-basierende Drum Machine, der virtuellen Analog-Synthi BIT sowie Go2, SubBoomBass 2, Blue-II etc. und die Effekte Delay-Plug-In DelSane, MasterMagic, RP-VERB2, RP-EQ, RP-Delay, RP-Distortion, RP-Reverse, Predator FX und andere. Eingeschlossen ist auch das Prisma für Layering von Sounds, bzw. virtuellen Instrumenten und Vorgängerversionen von virtuellen Instrumenten - wie eben auch Predator-2, um mit Presets und Prisma kompatibel zu sein.*

## **Voraussetzung und Installation**

*Die Voraussetzungen für die Installation von Predator-3 sind gering: mindestens Windows 7 wobei Windows 11 auch schon unterstützt wird. Für den Betrieb auf macOS ist mindestens Version 10.12 erforderlich und macOS 11 (Bis Sur) wird ebenfalls unterstützt. Eine minimale Bildschirmauflösung von 1440 x 900 Pixel ist für den Betrieb des Plug-In erforderlich.*

*Es stehen folgende Plug-In-Formate bereit und zwar für Windows VST (32 und 64 Bit), VST3 und AAX (64 Bit) und für macOS AU, VST, VST3 und AAX (alles 64 Bit). Eine Unterstützung von NKS ist für ein zukünftiges Update angekündigt.*

*letzte Aktualisierung: Freitag, 29. Oktober 2021 11:22 Dienstag, 16. November 2021 05:00*

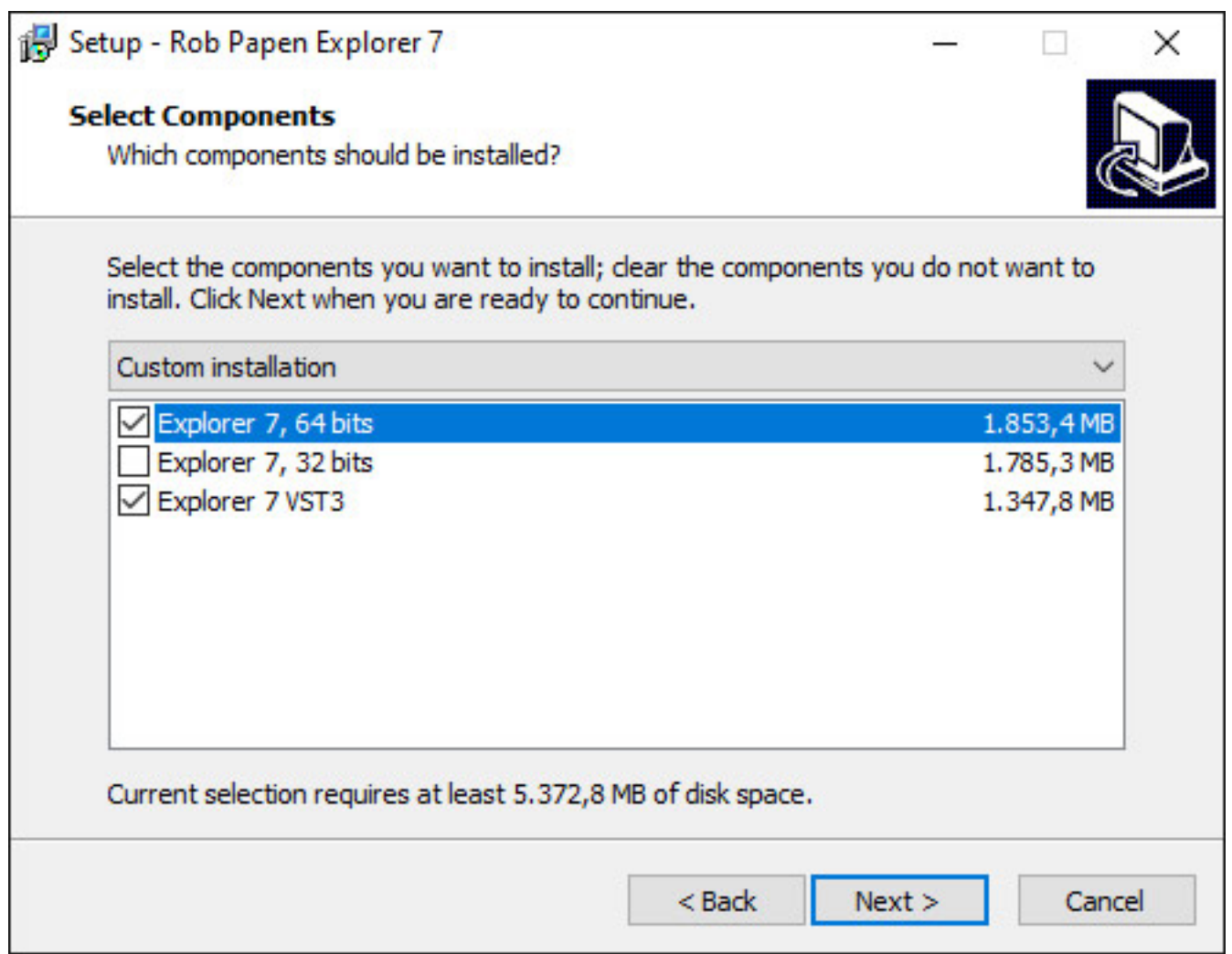

*Hier noch ein Tipp bei der Installation von eXplorer-7 unter Windows (s. Abb. oben). Da nicht alle Plug-Ins und virtuellen Instrumente im eXplorer-7-Bundle als VST3 verfügbar sind, sollte man auch neben "VST3" bei dem Installationsprozess noch "Explorer, 64 bits" anwählen, um sicherzustellen, dass auch wirklich alle Plug-Ins und Instrumente installiert werden. Bei der Einzelinstallation von Predator-3 ist dies nicht erforderlich.*

*Der Kopierschutz erfolgt über generierte Codes. Man erhält eine Seriennummer, die auf dem Plug-In bei erstmaliger Benutzung eingegeben wird. Aus einem erzeugtem Code und einem Response-Code, der wiederum in dem Plug-In eingegeben werden muss, ergibt sich der Kopierschutz. Das Plug-In oder Bundle ist daher Rechnergebunden. Es lässt sich aber auch noch den Predator-3 Plug-In oder dass eXporer-7 Bundle auf einem weiteren Rechner installieren. Die Verwaltung der Lizenzen und Downloads erfolgt über den Account auf der Rob Papen Website. In der Praxis ist das alles sehr einfach in der Handhabung, auch was Produkt-Updates angeht.* 

#### **Konzept**

*Das Grundkonzept des Predator-3 ist mit dem vom Predator-2 identisch und zwar*

*werden drei Oszillatoren mit Sub-Oszillatoren pro Stimme, zwei im Filtertyp veränderbare Filter, ein Hochpassfilter sowie eine Effektsektion geboten. Mit den drei Oszillatoren lassen sich individuell feste Wellenformen generieren oder Wavetables.*

## **Bedienung**

*Die Größe der GUI des virtuellen Instruments lässt sich auf drei Größen einstellen und zwar 100, 133 und 200 Prozent. Das Design der GUI hat sich gegenüber dem Vorgänger Predator-2 stark verändert. Herrschten beim Vorgänger noch Schwarz und Rot als Farben vor, so sind es nun dezentere Farbtöne in Grau mit wenigen roten Akzenten. Mir gefällt das neue Design deutlich besser und es hinterlässt auch einen professionelleren Eindruck. Die Anordnung der Bedienbereich ist bis auf ein paar Sektionen, wie der Play Mode, der sich nun im unteren, mittleren Bereich befindet, gleich geblieben. Es sind mit der Version 3 diverse Neuerungen hinzugekommen.*

## **Hauptseite**

*Über die Hauptseite hat man Zugriff auf die wichtigsten Funktionen, wie eben Oszillatoren, Filter, Amp, Hüllkurven, LFOs und Effekte. Schauen wir uns einmal diese Funktionen genauer an.*

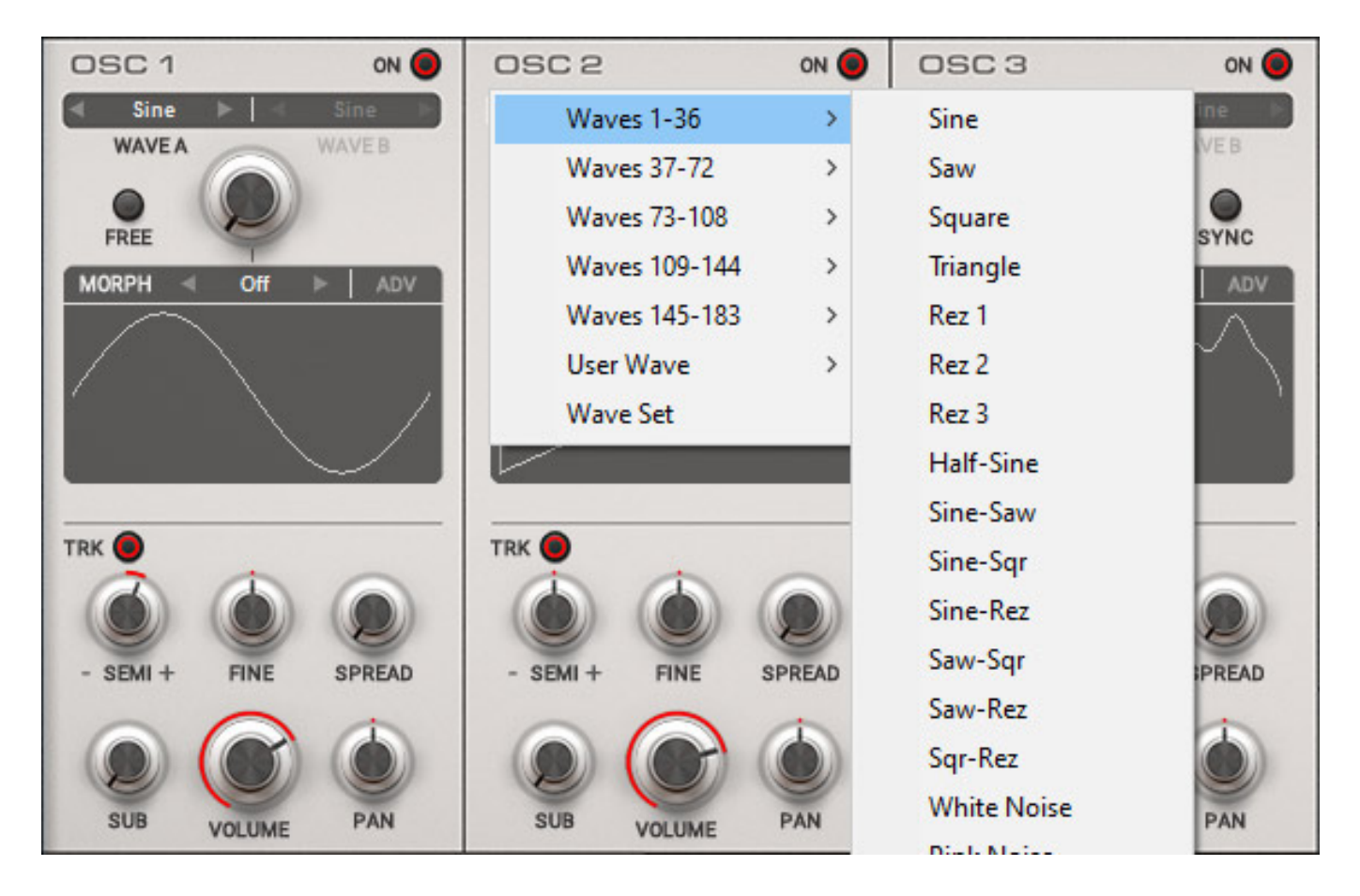

*Oben in jeder Oszillator-Sektion lässt sich die Wellenform, bzw. Wavetable anwählen. Bei dem ersten Oszillator hat man die Möglichkeit ggf. zwei Wellenformen/Wavetables anzugeben zwischen denen man morphen kann. Die Anzahl der Wellenformen ist sehr groß. Interessant ist, dass man die Wellenformen über den Panorama-Parameter PAN im Stereobild platzieren kann. Die aktuelle Wellenform eines jeden Oszillators selbst wird in einem Fenster grafisch ausgegeben.*

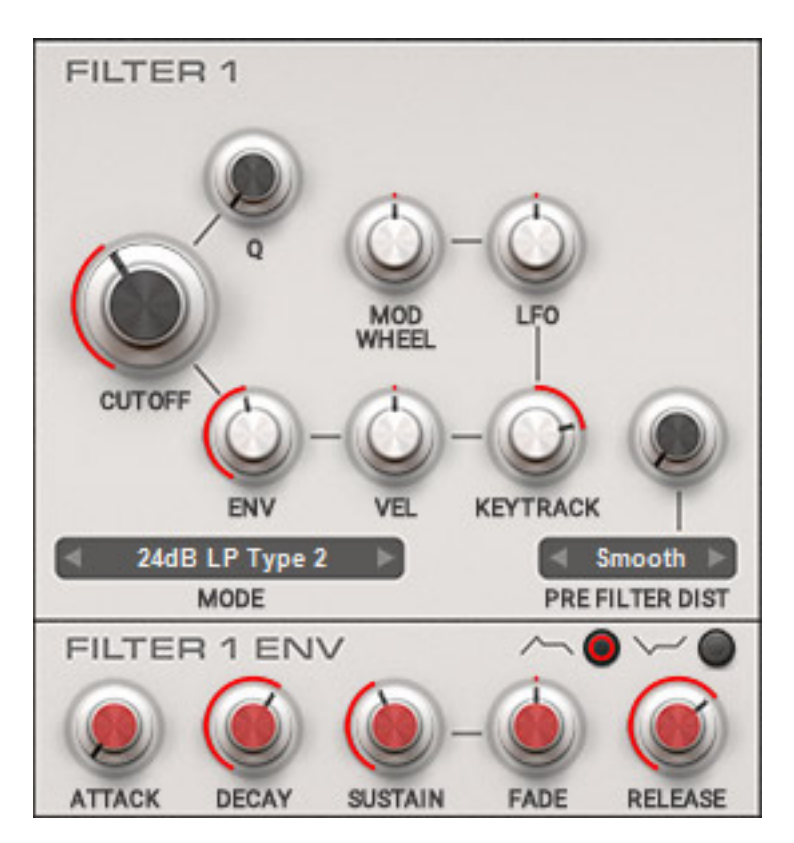

*Es werden zwei Filter mit einstellbarem Filtermodus geboten. Es kann auch ein Distortion vor dem Filter eingestellt werden (nur bei Filter 1). Der Grad der Verzerrung lässt sich in Stufen über ein Menüpunkt auswählen.*

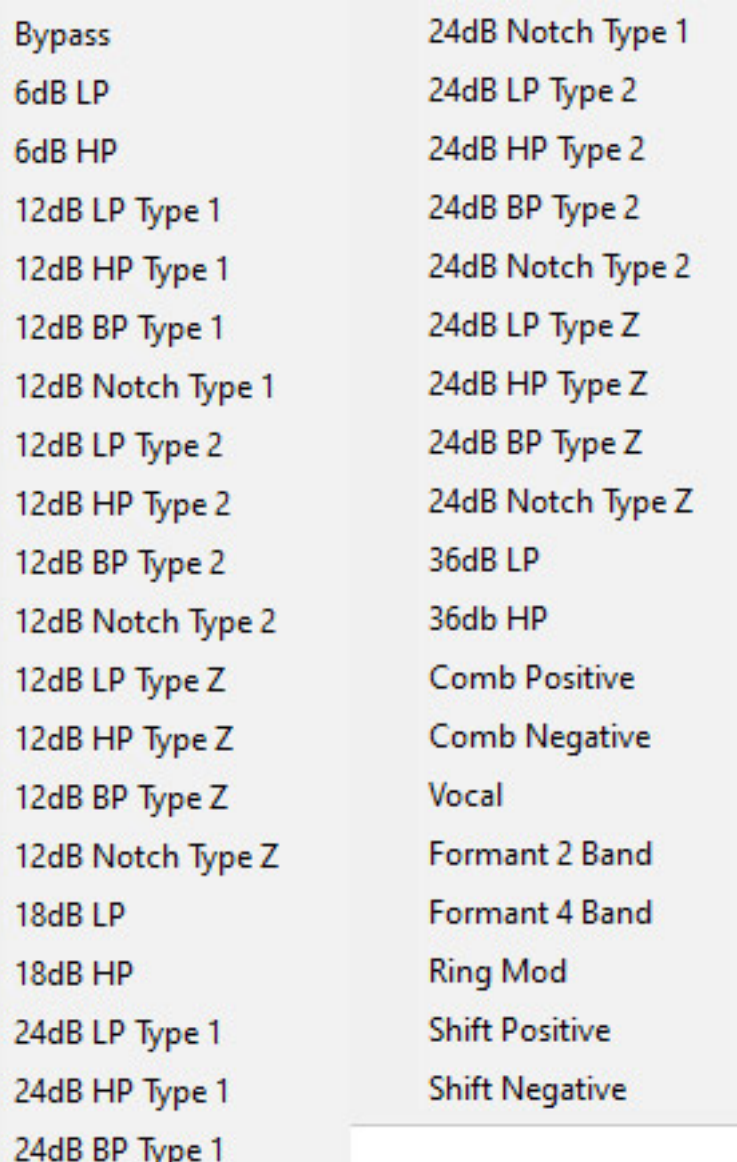

*Es stehen aktuell 38 verschiedene Filtermodi zur Auswahl bereit (s. Abb. oben).*

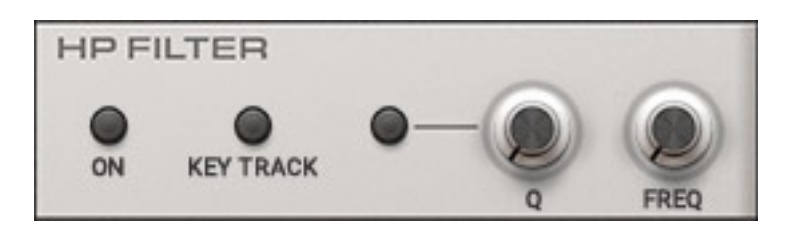

*Darüber hinaus (s. Abb. oben) gibt es noch einen zuschaltbaren Hochpaß, bei dem sich Filterfrequenz und die Güte einstellen lässt. Der Anwender kann auch wählen, ob die Filterfrequenz fixiert sein soll oder ob sie über die KEY TRACK Funktion der Tonhöhe folgt.* 

*Dienstag, 16. November 2021 05:00*

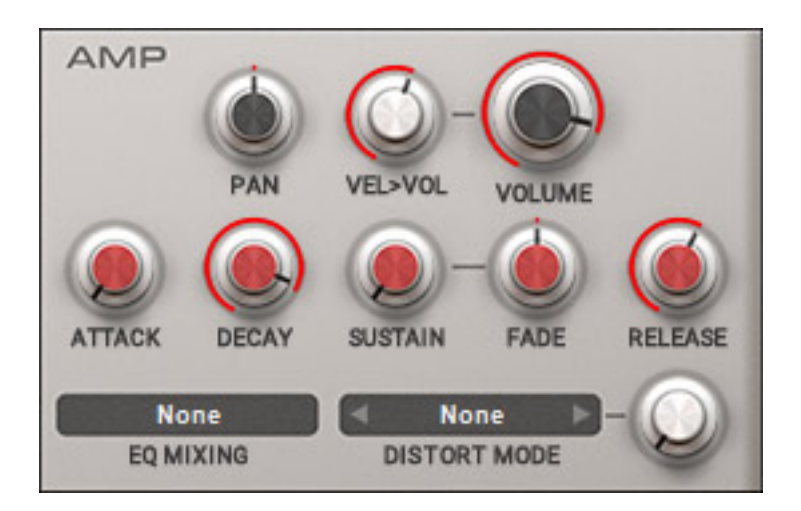

*Auch beim Verstärker (s. Abb. oben) ist direkt der Hüllkurvengenerator anwählbar. Hier lässt sich auch noch eine Verzerrung aktivieren. Neben dem Distortion-Modus lässt sich auch der Grad der Verzerrung einstellen. Über das Menü EQ MIXIONG lassen sich EQ-Presets aufrufen. Zum Equalizer später mehr.*

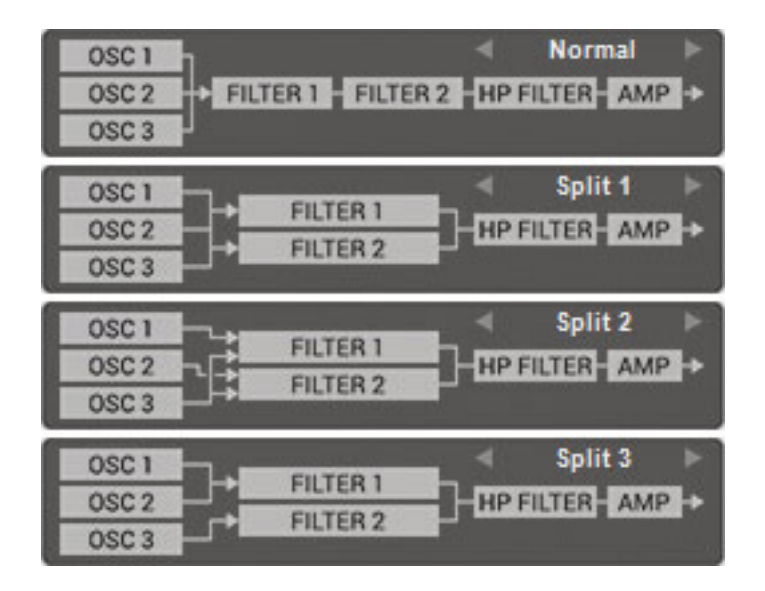

*Es gibt vier verschiedene Arten des Routings von Oszillatoren und Filter (s. Abb. oben). Im Modus "Normal" geht die Summe der drei Oszillatoren in das erste Filter und zweites Filter, der Hochpaß und der virtuelle Verstärker sind vom Signalfluss her in Serie angeordnet. Es gibt weiter noch drei Split-Modi, bei denen die Ausgänge der Oszillatoren unterschiedlich auf die Filter aufgeschaltet sind und wo die beiden Filterausgänge aufsummiert werden. Beim Split-Modus 1 werden so alle drei Oszillatorausgänge an die beiden parallel angeordneten Filter übergeben. Der Split-Mode 3 ist interessant, wenn man zum Beispiel die beiden ersten Oszillatoren mit Einzelwellenformen betreibt und man den Oszillator 3 für Wavetables nutzt. Dann hat man für die Wavetable-Synthese einen eigenen Filterweg.* 

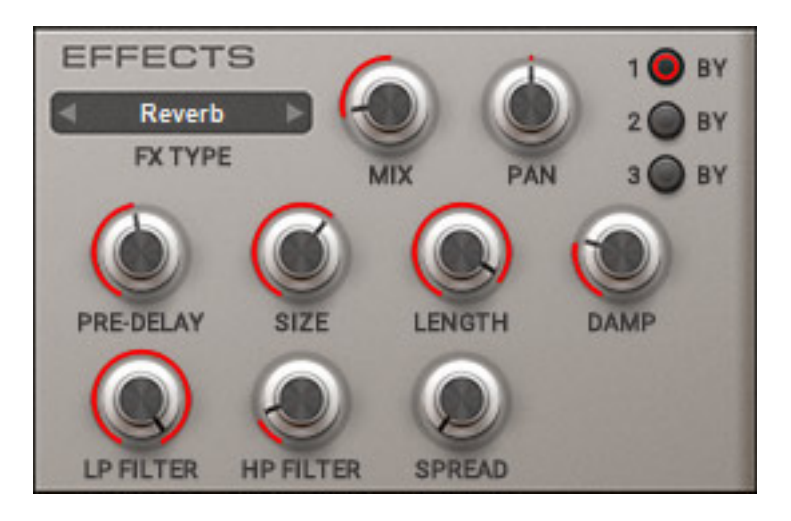

*Ein Markenzeichen bei den Synthis von Rob Papen ist die immer eine üppig ausgestattete Effektsektion (s. Abb. oben). Der Predator-3 bietet drei hintereinander geschaltete Effekte.*

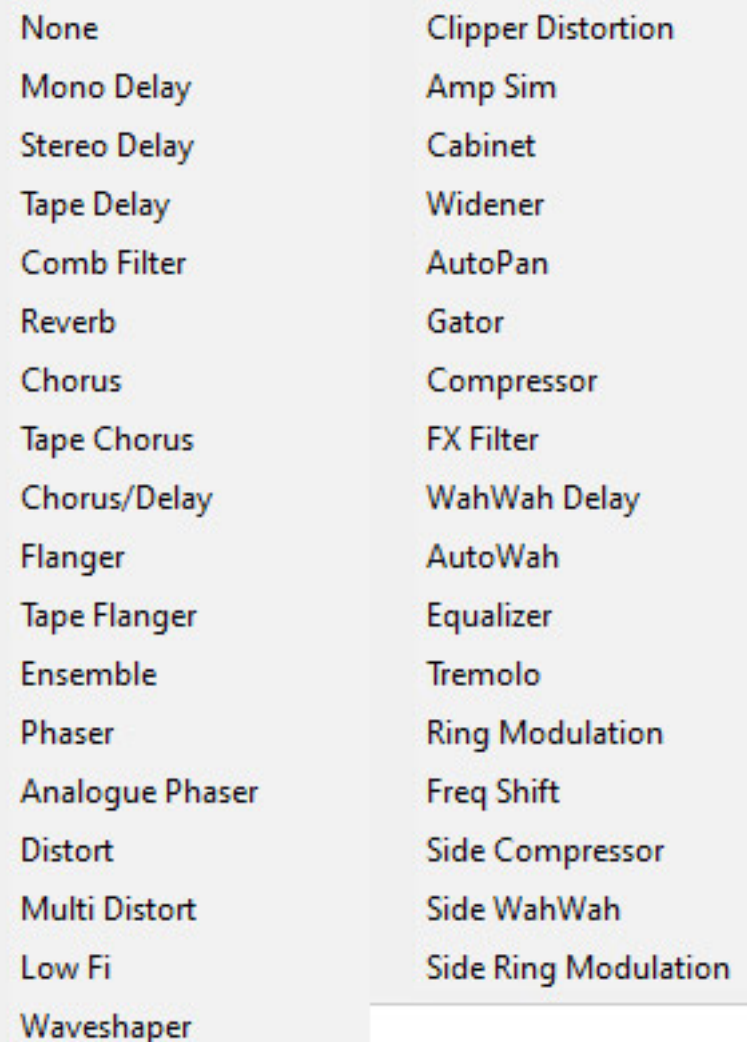

*Jeder Effekt bietet einen von 34 anwählbare Effektbetriebsarten (s. Abb. oben). Mit*

*dem Predator-3-Update sind auch neue Effekte hinzugekommen.*

## **Multi-Page**

*Im unteren Bereich der Predator-3-GUI befindet sich ein Bereich, der sich Multi-Page nennt, der für die Bedienung und Darstellung verschiedenster Funktionen genutzt wird, die wir nun einzelnen vorstellen möchten.*

### **User Waves**

*Der Predator-3 bietet auch die Möglichkeiten User-Wellenformen anzulegen. Im Kopf gibt es für den Aufruf das Label "USER WAVES". Der Editor erscheint dann im Multi-Page-Bereich.*

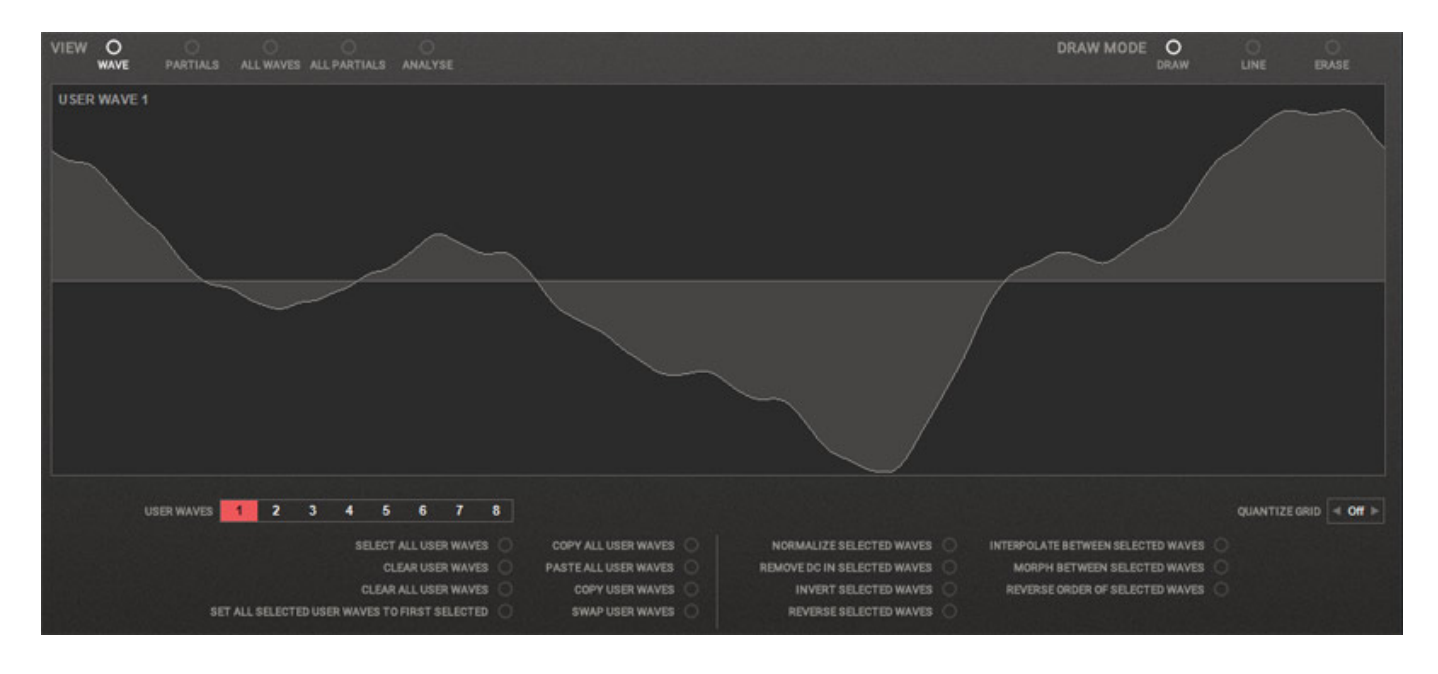

*Im Kopf des Wave-Editors lassen sich fünf verschiedene Editor-Modi mit entsprechender grafischen Darstellung einstellen. Acht Wellenformen lassen sich anlegen.*

#### **Rob Papen Predator-3 Synthesizer** *letzte Aktualisierung: Freitag, 29. Oktober 2021 11:22*

*Dienstag, 16. November 2021 05:00*

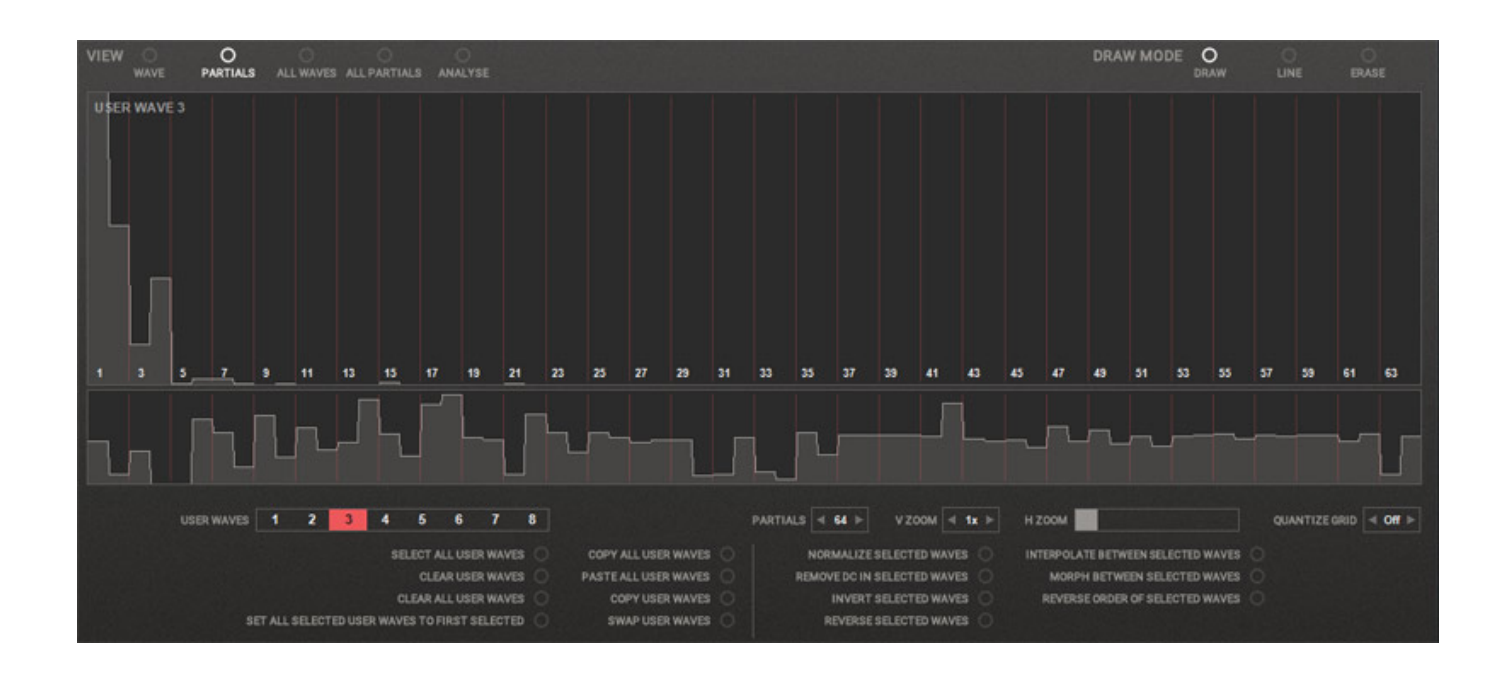

*Neben dem Editor-Modus WAVE für eine ausgewählte Wellenform und PARTIAL für die Pegel der einzelnen Partiellen der Wellenform (s. beide Abb. oben) gibt es noch die Darstellung alle Wellenformen, bzw. Partiellen und darüber hinaus auch noch ein Analyse-Modus.*

*letzte Aktualisierung: Freitag, 29. Oktober 2021 11:22 Dienstag, 16. November 2021 05:00*

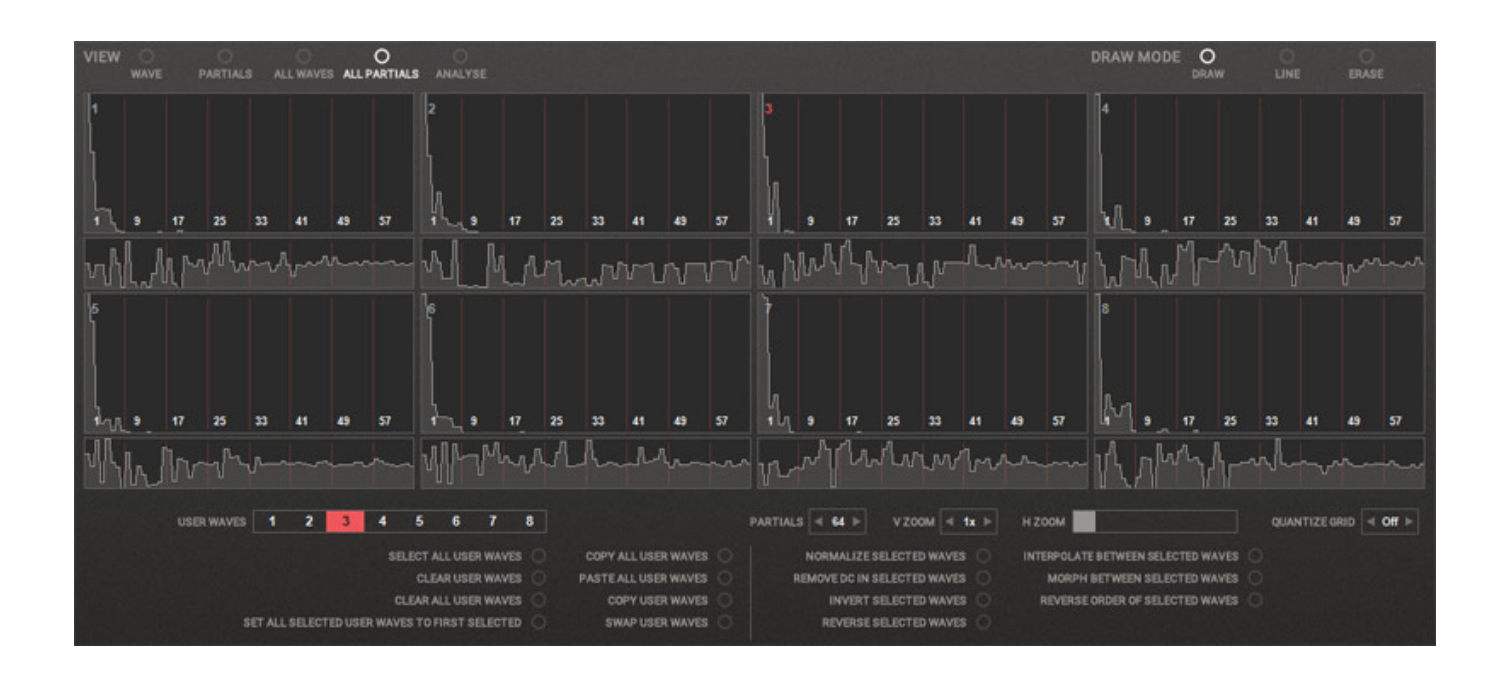

## **Display**

*Nun zu den weiteren Funktionen. Wenn der User-Wellenform-Editor nicht aktiviert ist, erscheint unten ein Bereich mit acht verschiedenen Sektionen, die sich über eine Reiterfunktion umschalten lassen.*

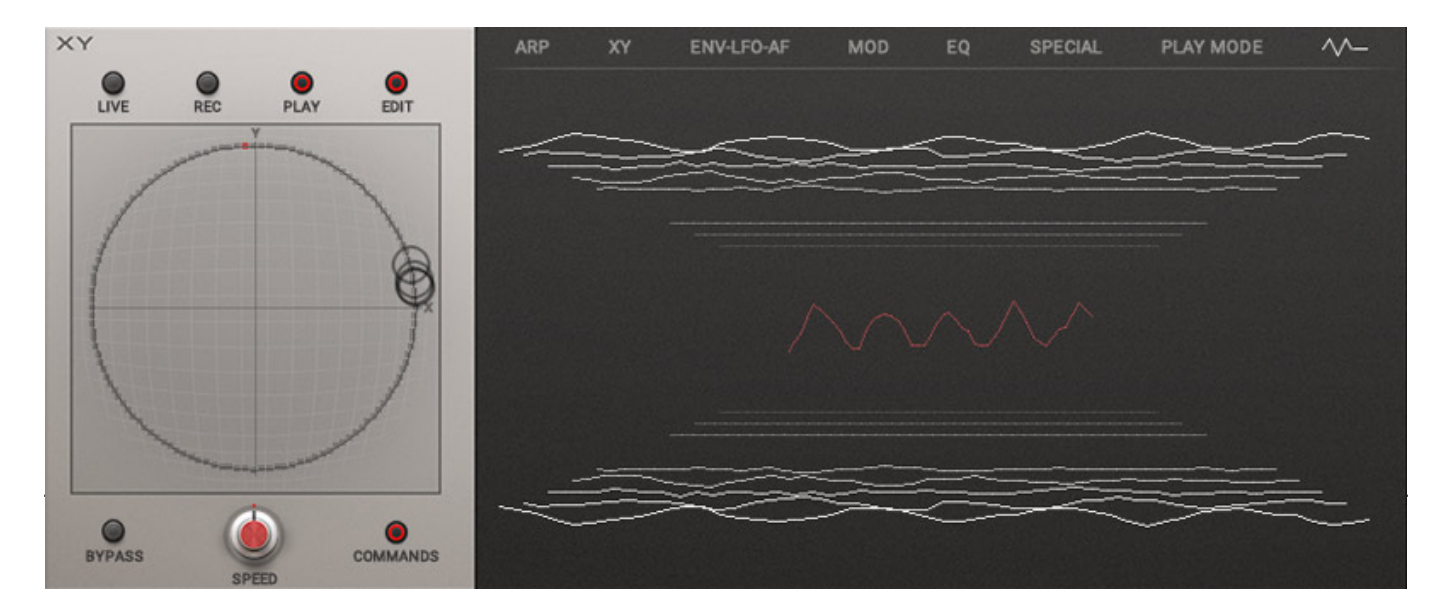

*Ein Modus ist die Darstellung des XY-Pads sowie ein Bereich mit einer Wellenform-Darstellung (s. Abb. unten). Über das XY-Pad lassen sich verschiedenste Modulationsvorgänge automatisieren. Dazu steht auch eine Recording-Funktion bereit. Die Ablaufgeschwindigkeit ist variabel. Diese Funktionalität kennt man prinzipiell auch schon von anderen Rob Papen Synthesizer.*

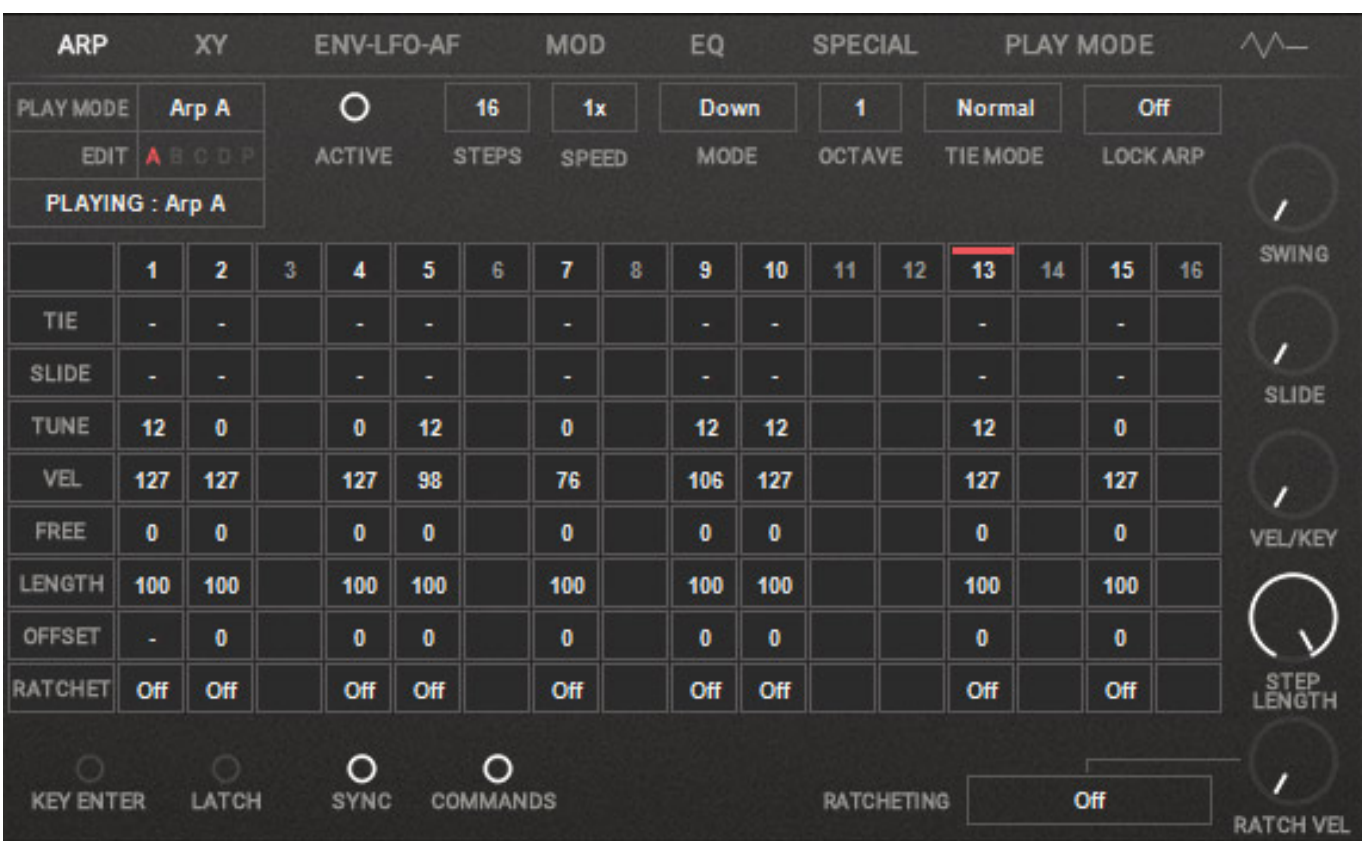

## **Arpeggiator**

*Eine weitere anwählbare Sektion im Multi-Page-Bereich ist der Arpeggiator. Es gibt vier Arpeggiatoren (A bis D) die sich im Ablauf verschiedentlich kombinieren lassen. Jeder Arpeggiator lässt sich individuell aktivieren. Es gibt auch diverse Betriebsarten was die Ablaufrichtung angeht. Auch eine Ratcheting-Funktion ist implementiert.*

**XY**

*letzte Aktualisierung: Freitag, 29. Oktober 2021 11:22 Dienstag, 16. November 2021 05:00*

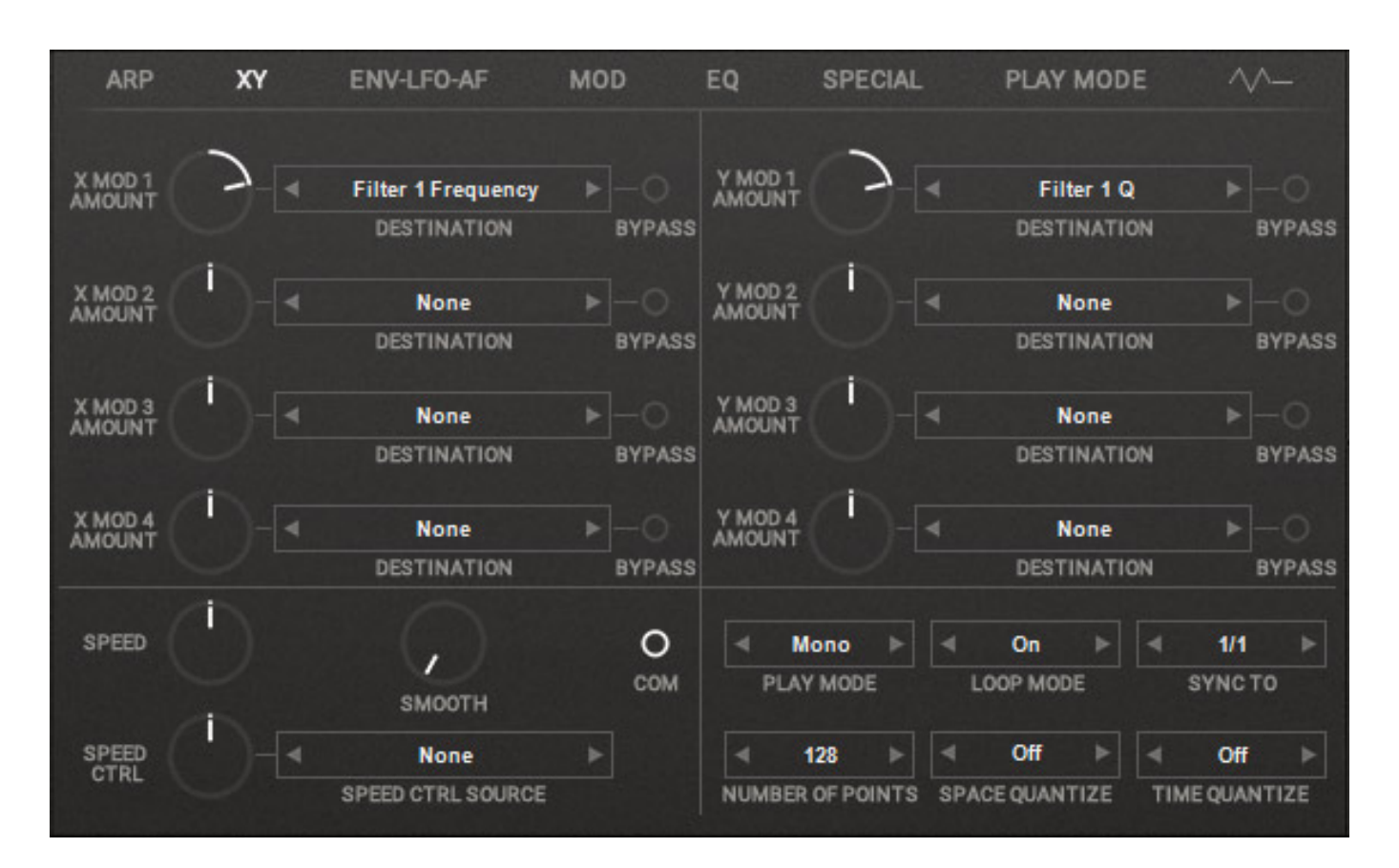

*Nun noch einmal zum XY-Pad. Über den Reiter XY lässt sich eine Editor-Page aufrufen, über die sich die einzelnen Modulationswege einstellen lassen. Es gibt jeweils für X und Y vier anwählbare Zielparameter.* 

#### **Envelope, LFO und Envelope Follower**

*letzte Aktualisierung: Freitag, 29. Oktober 2021 11:22 Dienstag, 16. November 2021 05:00*

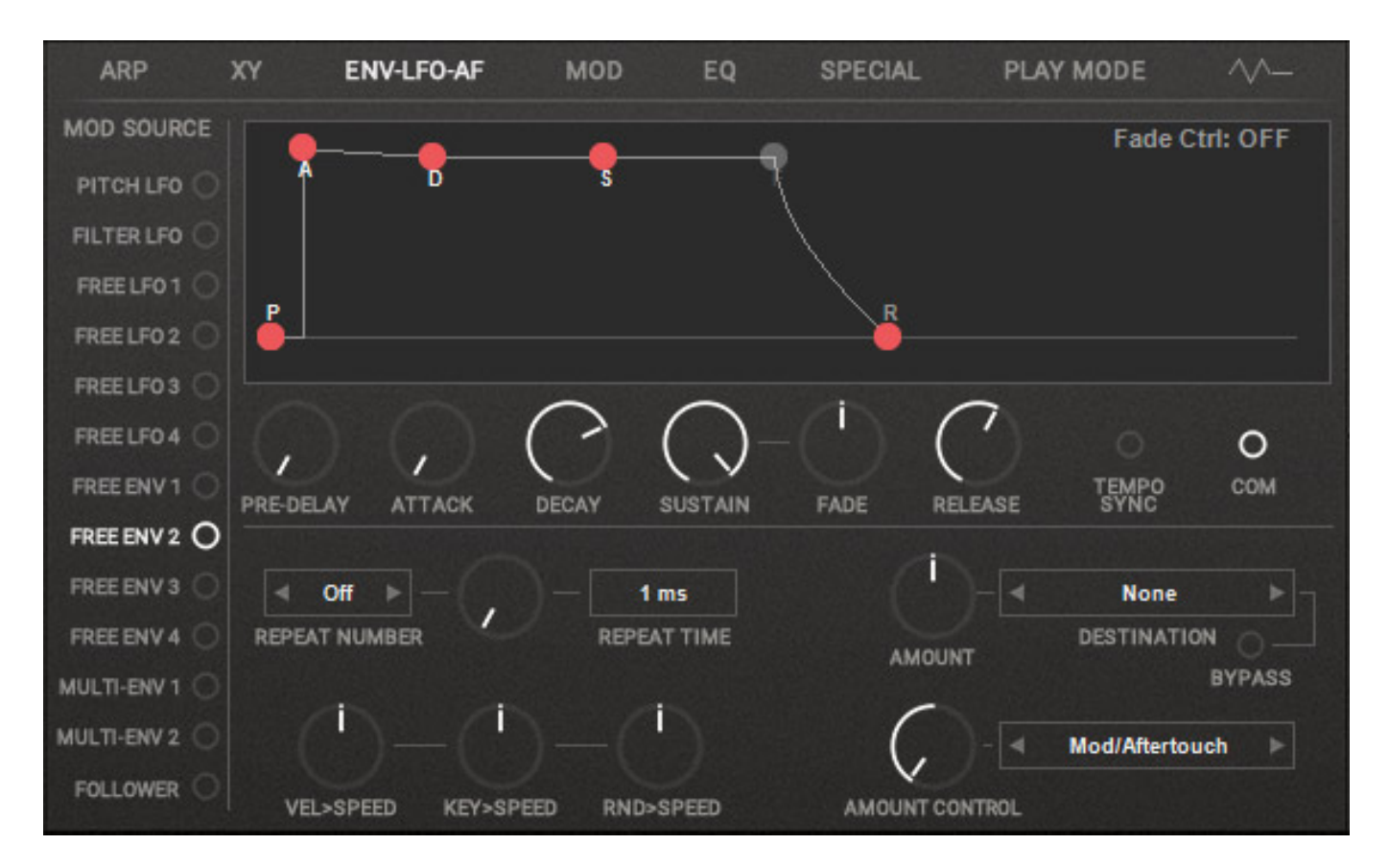

*Über einen weiteren Reiter lassen sich vier freie LFOs sowie vier Hüllkurven und zwei Multi-Hüllkurven (s. Abb. oben) mit bis zu 15 Stages aktivieren und einstellen und zudem auch in der Version 3 nun ein Envelope Follower (s. Abb. unten) mit bis zu elf verschiedenen Modulationsquellen.*

*letzte Aktualisierung: Freitag, 29. Oktober 2021 11:22 Dienstag, 16. November 2021 05:00*

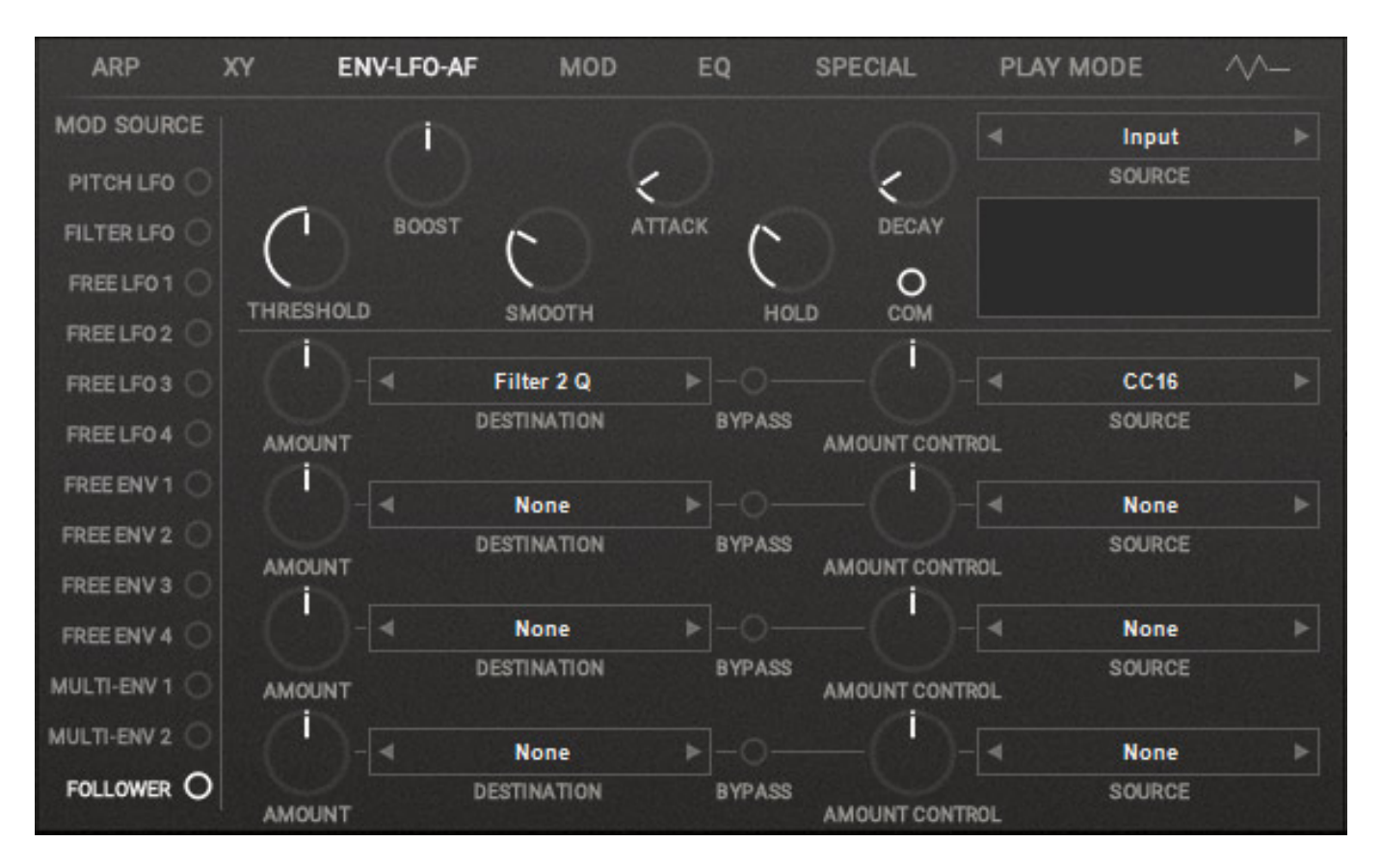

## **Modulationsmatrix**

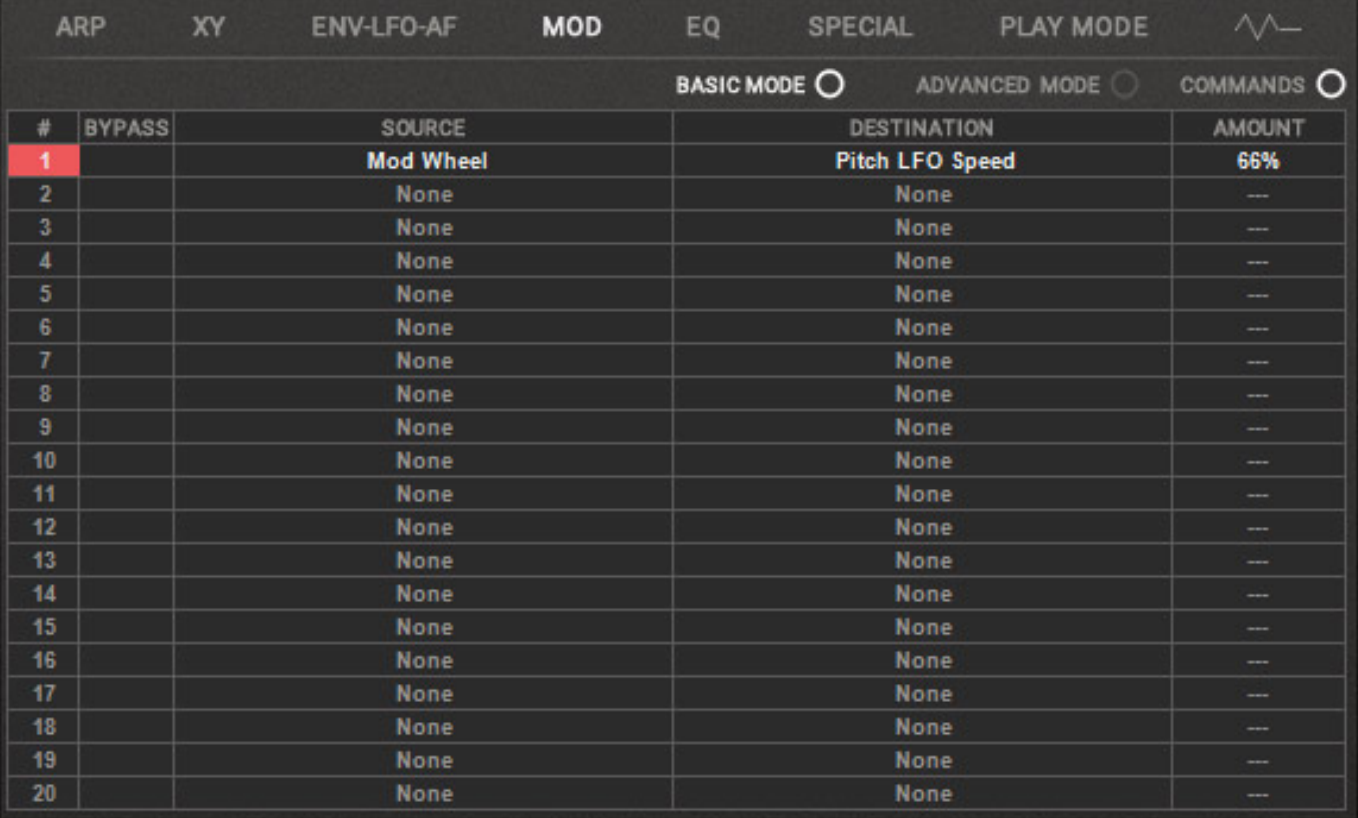

*Über eine Modulationsmatrix lassen sich Controller oder die zuvor erwähnten LFOs und Hüllkurvengeneratoren auf zu steuernde Parameter aufschalten (s. Abb. oben). Bis zu 20 Einträge sind in der Modulationsmatrix möglich.*

## **EQ**

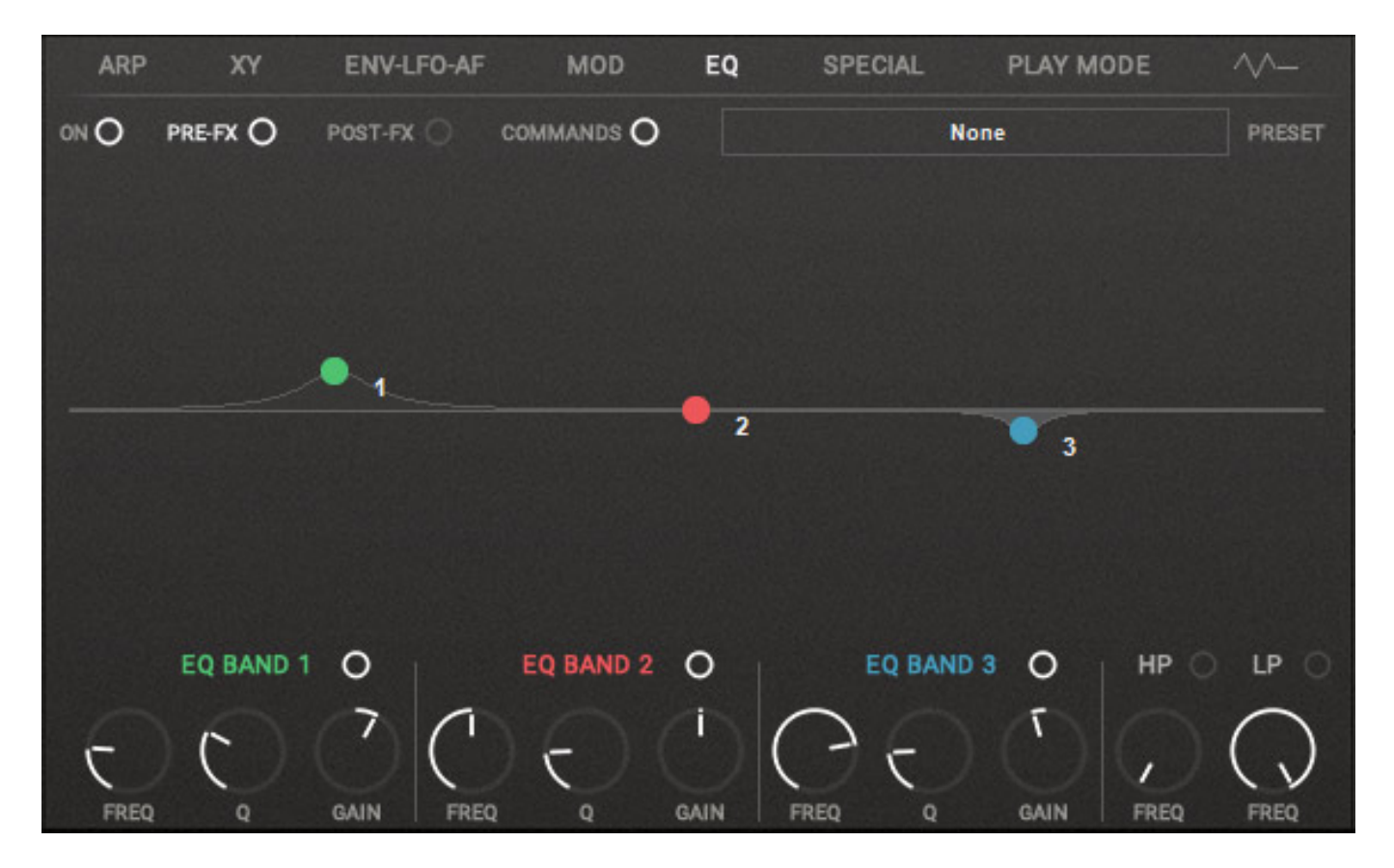

*Den Equalizer haben wir ja bereits kurz erwähnt. Es handelt sich um einen vollparametrischen Dreiband-Equalizer plus Hoch- und Tiefpassfilter.*

## **Special**

*letzte Aktualisierung: Freitag, 29. Oktober 2021 11:22 Dienstag, 16. November 2021 05:00*

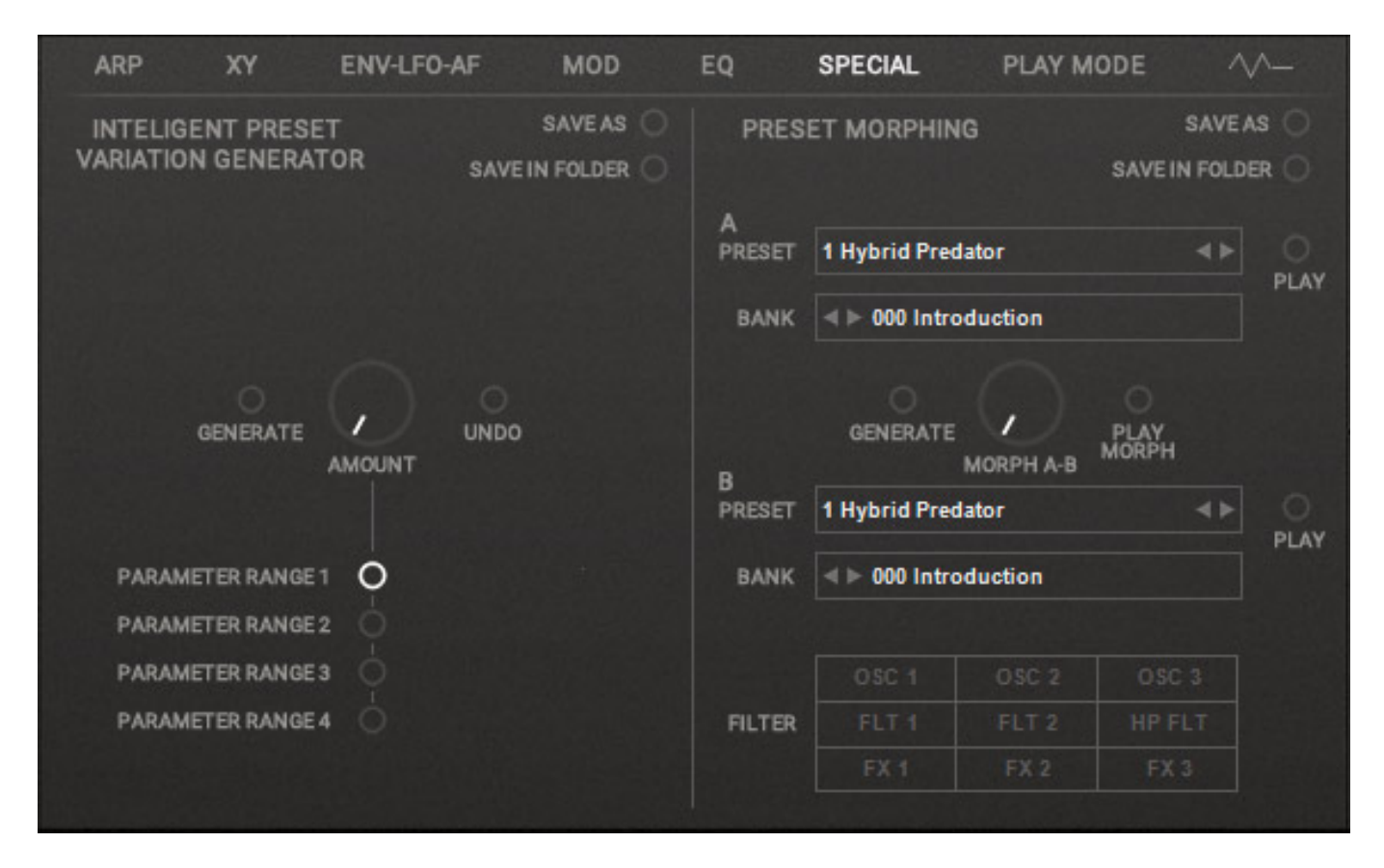

*Neu und interessant ist die Page SPECIAL. Hiermit lässt sich zwischen zwei Presets morphen (s. Abb. oben).*

## **Play Mode**

*letzte Aktualisierung: Freitag, 29. Oktober 2021 11:22 Dienstag, 16. November 2021 05:00*

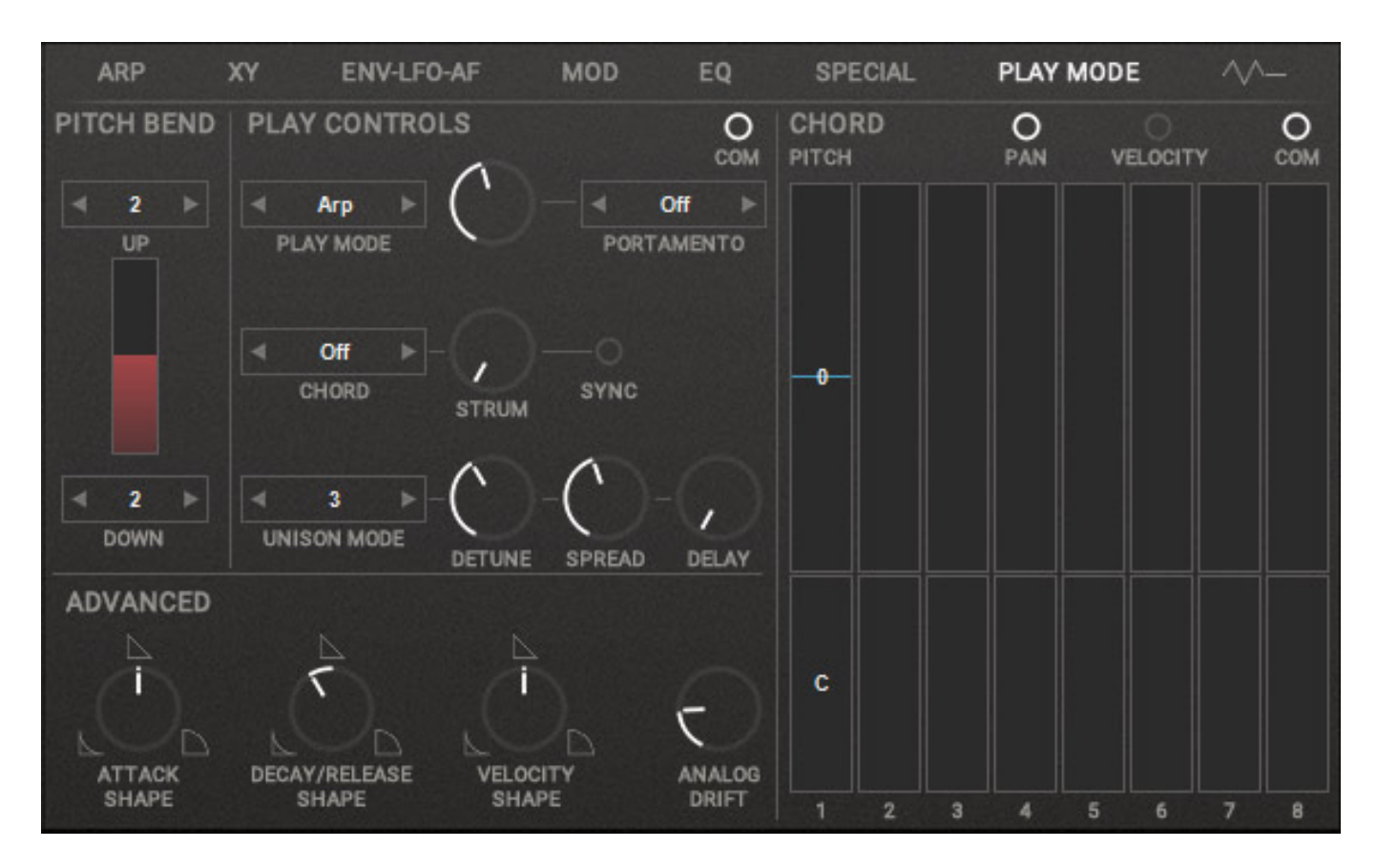

*Über die Play Mode Page lässt sich die Stimmen-Betriebsart und die Tonhöhenkontrolle einstellen (s. Abb. oben).*

#### **Preset Management**

*letzte Aktualisierung: Freitag, 29. Oktober 2021 11:22 Dienstag, 16. November 2021 05:00*

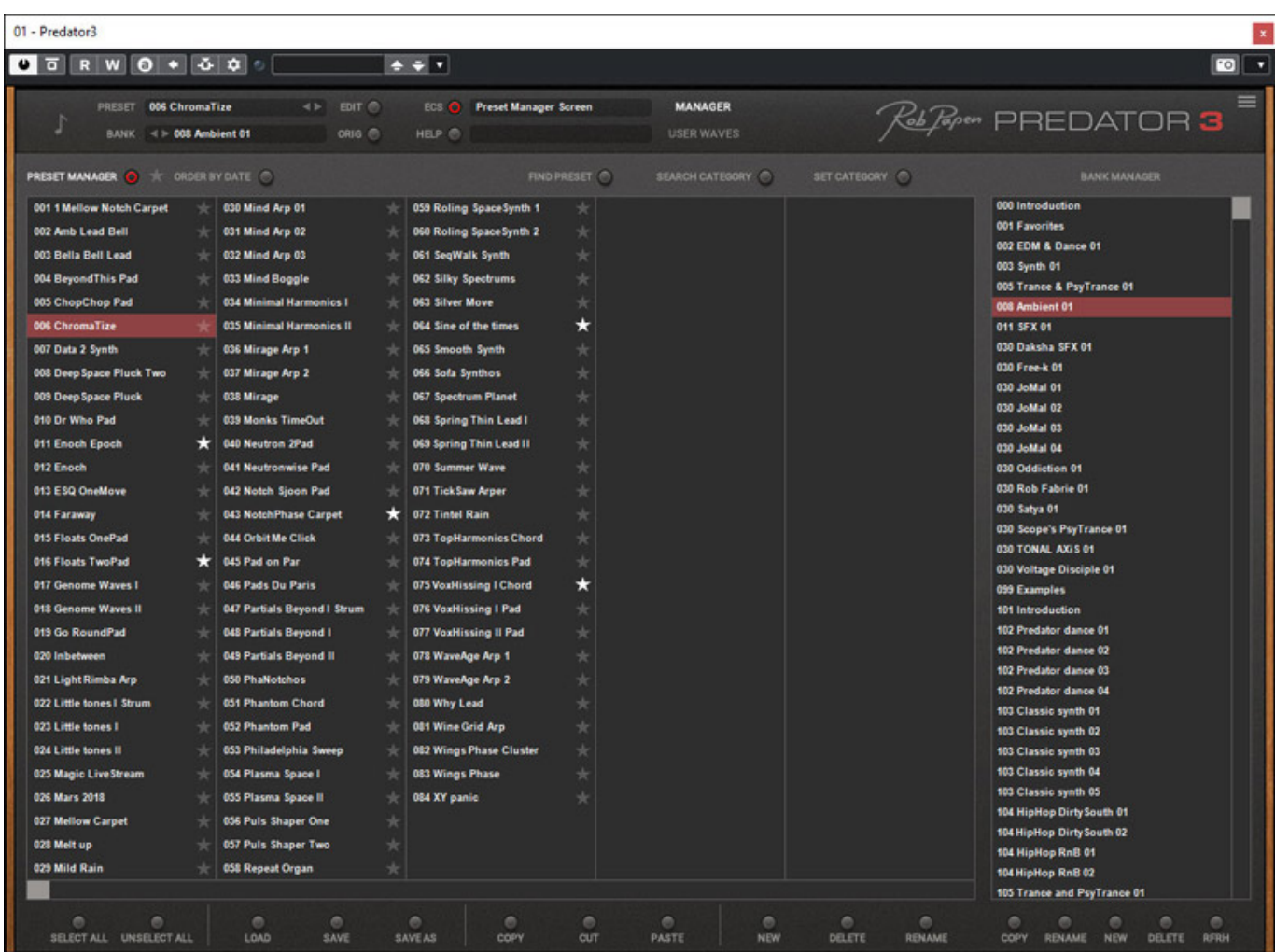

*Neben der direkten Anwahl über die Menüs BANK und PRESET sowie die Inkrement/Dekrement-Tasten gibt es noch ein Preset-Manager, in dem sich auch Preset-Favoriten definieren lassen (Stern).*

## **Einstellungen**

*Dienstag, 16. November 2021 05:00*

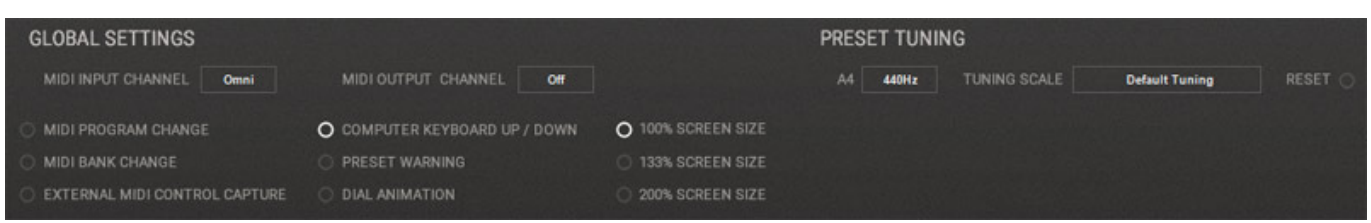

*Über das Menü-Icon lässt sich noch ein Dialog für globale Einstellungen aufrufen. Neben dem MIDI-Kanal und der GUI-Darstellungsgröße lässt sich hier unter anderem auch die Grundstimmung und eine Tonskala anwählen (s. Abb. oben).*

### **Praxis**

*Wir hatten in unserem Test die Predator-3 Software-Version 1.0.0a auf einer Windows 10 DAW in Verbindung mit Steinbergs Nuendo 11.0.41 sowie Merging Technologies Pyramix 13.0.7. Die Version 1.0.0a lief bei uns sehr stabil und es sind sogar noch einige Presets gegenüber der 1.00 hinzugekommen.*

*Die Möglichkeiten des Predator-3 sind immens. Ich finde besonders die Wavetable-, bzw. Hybrid-Sound ausgesprochen gut. Der alte Wave 2.2/2.3 lässt grüßen und Fans der Berliner Schule kommen voll auf Ihre Kosten. Das Preset-Angebot ist vom Umfang und von der Qualität her ausgezeichnet. Für jedes Musik-Genre ist etwas dabei und nicht nur für den Musik-Produktionsbereich sondern auch für Sound-Designer.*

#### **Fazit**

*Der Preis für den Pretator-3 liegt bei etwas unter 150 Euro. Wie schon erwähnt ist der Predator-3 nicht der einzige höchstinteressante Synthesizer von Rob Papen. Daher ist auch das eXplorer-7 Bundle interessant, welches über Web-Site von Rob Papen sowie über den Fachhandel für unter 500 Euro erhältlich ist. Wer schon ein oder mehrere Produkte vonRob Papen besitzt bekommt übrigens gestaffelt zusätzlich Rabatte auf den eXplorer-7 Preis.*

*Der Predator-3 gehört zu den besten virtuellen Instrumenten mit Wavetable-Synthese. Die Anzahl der Presets ist gewaltig und der potentielle Anwenderkreis ist sehr breit gestreut und deckt auf jeden Fall alle Bereiche der elektronischen Musik ab.*

*[www.robpapen.com](https://www.robpapen.com)*